# **HƯỚNG DẪN THANH TOÁN TRỰC TUYẾN BẰNG THẺ NỘI ĐỊA HDBANK**

## **A/ KÍCH HOẠT CHỨC NĂNG THANH TOÁN TRỰC TRUYẾN:**

- Bước 1: Đăng ký sử dụng dịch vụ **SMS/Vasco Tocken Key** và dịch vụ chuyển khoản trên **eBanking** tại quầy giao dịch của HDBank.
- $\triangleright$  Bước 2: Kích hoạt dịch vụ Thanh toán trực tuyến bằng cách soạn tin theo cú pháp **HDB STAONE [Tên đăng nhập eBanking] [Mật khẩu SMS Banking**] gửi 8149

## **B/ HƯỚNG DẪN THANH TOÁN TRỰC TUYẾN:**

### **Bước 1: Chọn hàng hóa/ dịch vụ và chọn thanh toán bằng thẻ nội địa HDBank:**

Chọn hàng hóa/ dịch vụ cần mua, hoàn thành đơn đặt hàng, sau đó chọn thanh toán với **Thẻ ATM nội địa**. Tiếp đó, chọn biểu tượng HDBank.

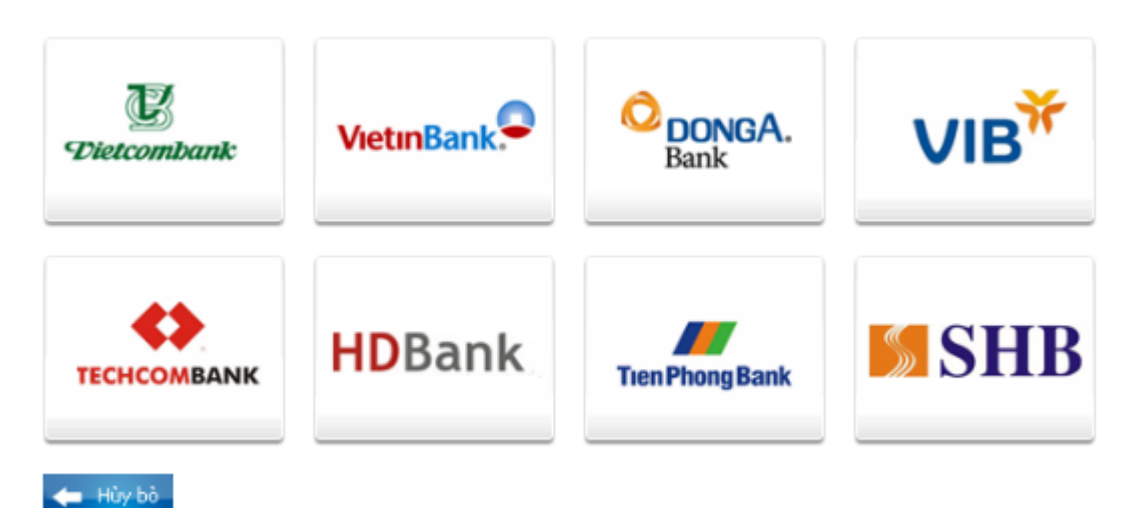

#### **Bước 2: Nhập thông tin thẻ và xác thực tài khoản**

Tên chủ thẻ (Tên in trên mặt trước thẻ, không có dấu) Số thẻ (gồm 16 số, in trên mặt trước của thẻ) Ngày phát hành (phần "VALID FROM" in trên mặt thẻ)

#### Nhấn "**Tiếp tục thanh toán"**.

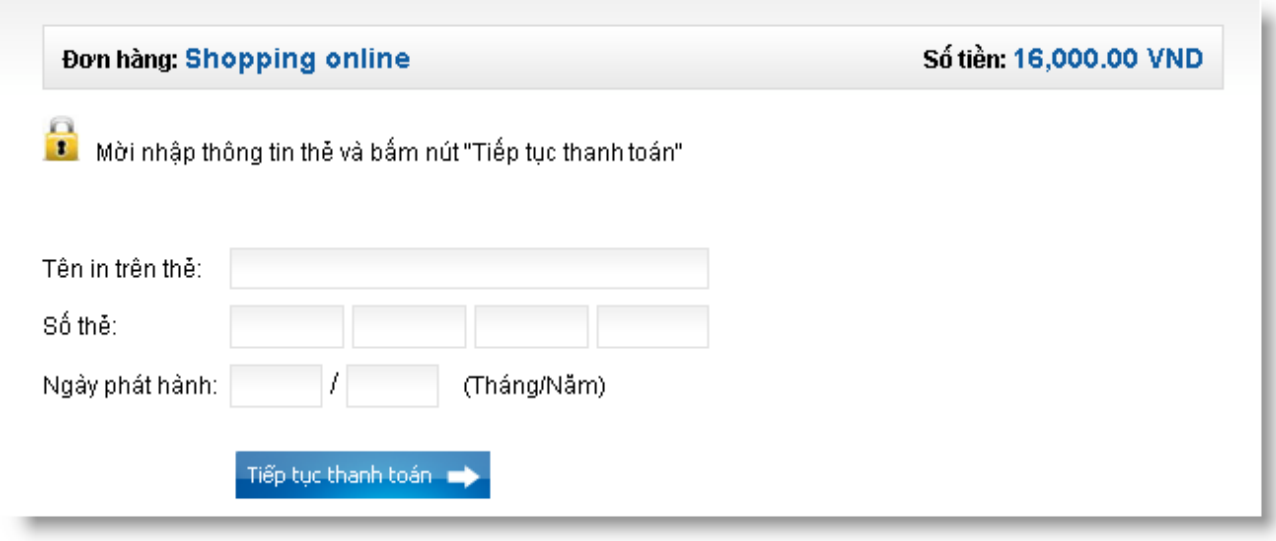

Nếu thông tin nhập chính xác và số dư tài khoản đủ thanh toán, bạn sẽ tiếp tục thực hiện Bước 3.

#### **Bước 3: Xác thực chủ thẻ bằng eBanking và OTP (One Time Password)**

Nhập **Tên đăng nhập, Mật khẩu** đã đăng ký sử dụng eBanking.

Nhập **OTP**. Bạn lấy OTP từ 1 trong 2 cách sau:

- Cách 1: Nhắn tin theo cú pháp **HDB OTP [Tên đăng nhập eBanking]** gửi **8149**. Bạn sẽ nhận được OTP (gồm 6 chữ số) qua SMS gửi về số điện thoại di động đã đăng ký SMS Banking.
- Cách 2: Từ thiết bị Tocken Key do HDBank cung cấp.

Nhập ô **"Hình ảnh xác nhận"**, bạn điền dãy số bên phải.

Click "Tôi chấp nhận các điều khoản thanh toán của HDBank" và nhấn vào nút "**Thanh toán**".

*Chú ý: Nhập mật khẩu tối đa 3 lần, lần thứ 3 nhập sai mật khẩu, giao dịch sẽ bị hủy và tài khoản của khách hàng sẽ bị khóa không cho tiếp tục thực hiện thanh toán trực tuyến (Trong trường hợp* 

*này E-banking vẫn cho phép giao dịch bình thường). OTP khách hàng nhập sai 2 lần giao dịch sẽ bị hủy bỏ.*

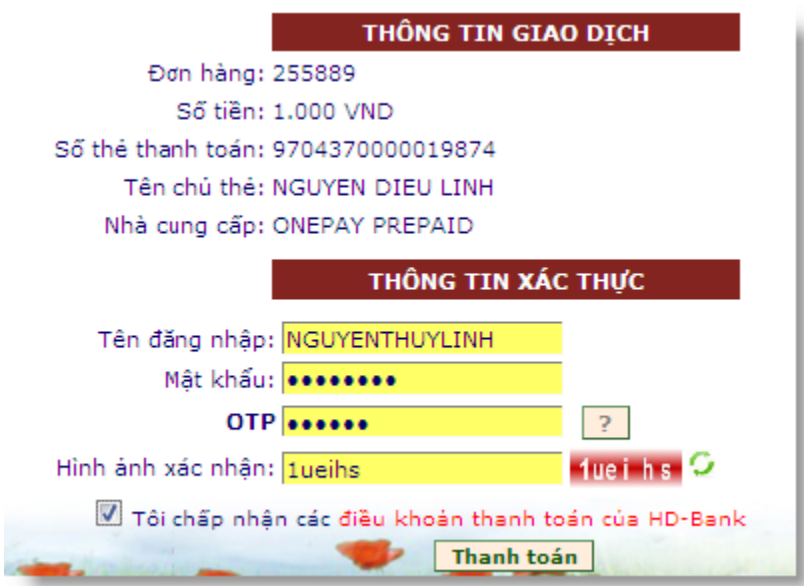

## **Bước 4: Nhận kết quả giao dịch**

HDBank sẽ gửi thông báo kết quả giao dịch (chấp nhận hoặc từ chối) và màn hình trở về website của Nhà cung cấp hàng hóa/ dịch vụ.